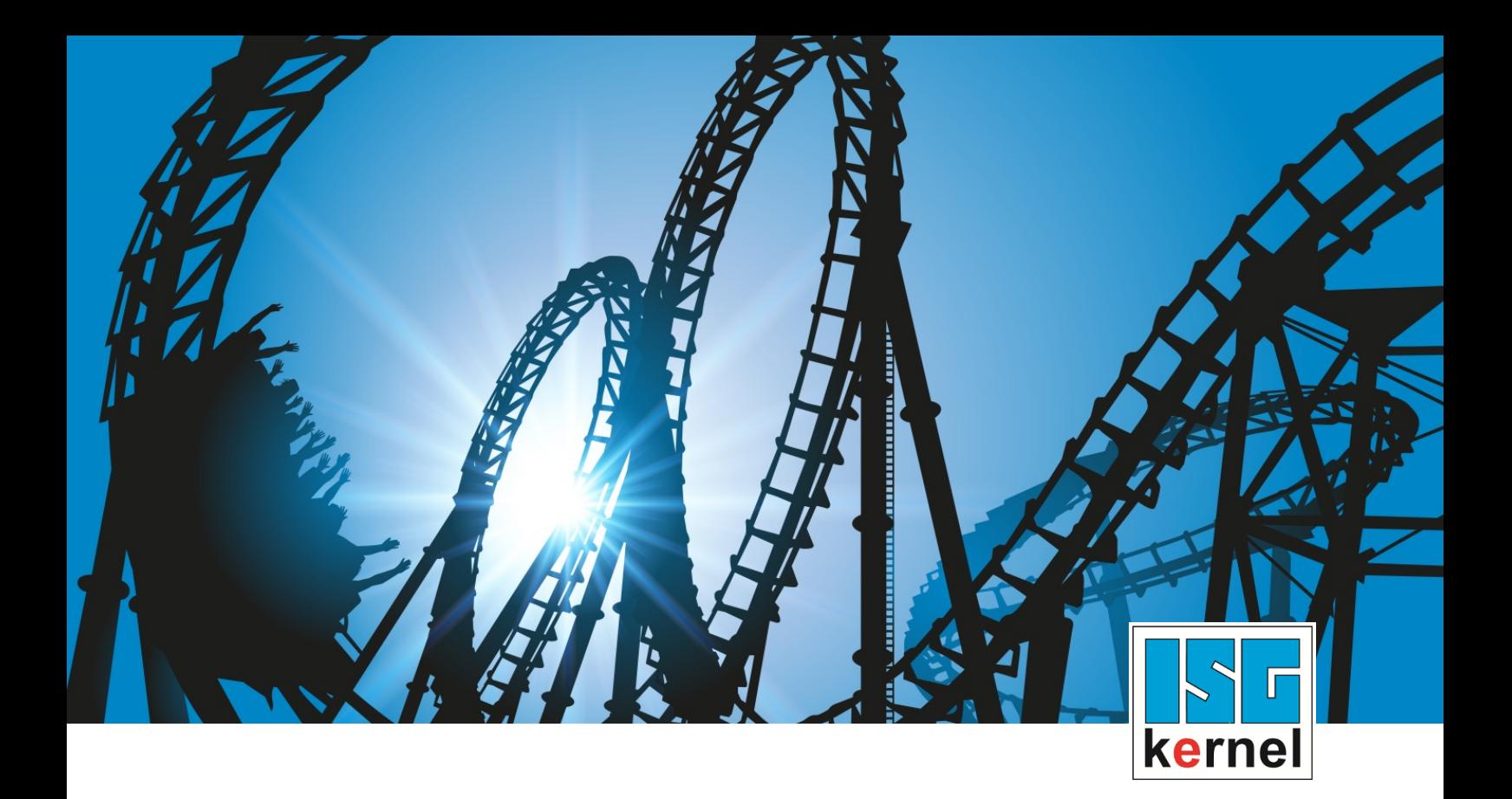

# DOKUMENTATION ISG-kernel

# **Funktionsbeschreibung Dynamische Begrenzung von Achspositionen**

Kurzbezeichnung: FCT-C43

© Copyright ISG Industrielle Steuerungstechnik GmbH STEP, Gropiusplatz 10 D-70563 Stuttgart Alle Rechte vorbehalten www.isg-stuttgart.de support@isg-stuttgart.de

# <span id="page-1-0"></span>**Vorwort**

#### **Rechtliche Hinweise**

Diese Dokumentation wurde sorgfältig erstellt. Die beschriebenen Produkte und der Funktionsumfang werden jedoch ständig weiterentwickelt. Wir behalten uns das Recht vor, die Dokumentation jederzeit und ohne Ankündigung zu überarbeiten und zu ändern.

Aus den Angaben, Abbildungen und Beschreibungen in dieser Dokumentation können keine Ansprüche auf Änderung bereits gelieferter Produkte geltend gemacht werden.

#### **Qualifikation des Personals**

Diese Beschreibung wendet sich ausschließlich an ausgebildetes Fachpersonal der Steuerungs-, Automatisierungs- und Antriebstechnik, das mit den geltenden Normen, der zugehörigen Dokumentation und der Aufgabenstellung vertraut ist.

Zur Installation und Inbetriebnahme ist die Beachtung der Dokumentation, der nachfolgenden Hinweise und Erklärungen unbedingt notwendig. Das Fachpersonal ist verpflichtet, für jede Installation und Inbetriebnahme die zum betreffenden Zeitpunkt veröffentlichte Dokumentation zu verwenden.

Das Fachpersonal hat sicherzustellen, dass die Anwendung bzw. der Einsatz der beschriebenen Produkte alle Sicherheitsanforderungen, einschließlich sämtlicher anwendbarer Gesetze, Vorschriften, Bestimmungen und Normen erfüllt.

#### **Weiterführende Informationen**

#### Unter den Links (DE)

<https://www.isg-stuttgart.de/produkte/softwareprodukte/isg-kernel/dokumente-und-downloads>

bzw. (EN)

<https://www.isg-stuttgart.de/en/products/softwareproducts/isg-kernel/documents-and-downloads>

finden Sie neben der aktuellen Dokumentation weiterführende Informationen zu Meldungen aus dem NC-Kern, Onlinehilfen, SPS-Bibliotheken, Tools usw.

#### **Haftungsausschluss**

Änderungen der Software-Konfiguration, die über die dokumentierten Möglichkeiten hinausgehen, sind unzulässig.

#### **Marken und Patente**

Der Name ISG®, ISG kernel®, ISG virtuos®, ISG dirigent® und entsprechende Logos sind eingetragene und lizenzierte Marken der ISG Industrielle Steuerungstechnik GmbH.

Die Verwendung anderer in dieser Dokumentation enthaltene Marken oder Kennzeichen durch Dritte kann zu einer Verletzung von Rechten der Inhaber der entsprechenden Bezeichnungen führen.

#### **Copyright**

© ISG Industrielle Steuerungstechnik GmbH, Stuttgart, Deutschland.

Weitergabe sowie Vervielfältigung dieses Dokuments, Verwertung und Mitteilung seines Inhalts sind verboten, soweit nicht ausdrücklich gestattet. Zuwiderhandlungen verpflichten zu Schadenersatz. Alle Rechte für den Fall der Patent-, Gebrauchsmuster oder Geschmacksmustereintragung vorbehalten.

# <span id="page-2-0"></span>**Allgemeine- und Sicherheitshinweise**

#### **Verwendete Symbole und ihre Bedeutung**

In der vorliegenden Dokumentation werden die folgenden Symbole mit nebenstehendem Sicherheitshinweis und Text verwendet. Die (Sicherheits-) Hinweise sind aufmerksam zu lesen und unbedingt zu befolgen!

#### **Symbole im Erklärtext**

Ø Gibt eine Aktion an.

 $\Rightarrow$  Gibt eine Handlungsanweisung an.

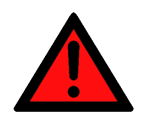

# **GEFAHR**

#### **Akute Verletzungsgefahr!**

Wenn der Sicherheitshinweis neben diesem Symbol nicht beachtet wird, besteht unmittelbare Gefahr für Leben und Gesundheit von Personen!

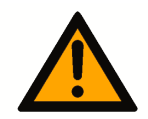

## **VORSICHT**

#### **Schädigung von Personen und Maschinen!**

Wenn der Sicherheitshinweis neben diesem Symbol nicht beachtet wird, können Personen und Maschinen geschädigt werden!

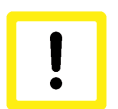

### **Achtung**

#### **Einschränkung oder Fehler**

Dieses Symbol beschreibt Einschränkungen oder warnt vor Fehlern.

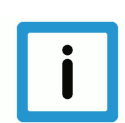

### **Hinweis**

#### **Tipps und weitere Hinweise**

Dieses Symbol kennzeichnet Informationen, die zum grundsätzlichen Verständnis beitragen oder zusätzliche Hinweise geben.

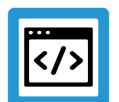

## **Beispiel**

#### **Allgemeines Beispiel**

Beispiel zu einem erklärten Sachverhalt.

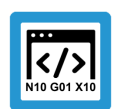

### **Programmierbeispiel**

#### **NC-Programmierbeispiel**

Programmierbeispiel (komplettes NC-Programm oder Programmsequenz) der beschriebenen Funktionalität bzw. des entsprechenden NC-Befehls.

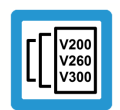

### **Versionshinweis**

#### **Spezifischer Versionshinweis**

Optionale, ggf. auch eingeschränkte Funktionalität. Die Verfügbarkeit dieser Funktionalität ist von der Konfiguration und dem Versionsumfang abhängig.

# Inhaltsverzeichnis

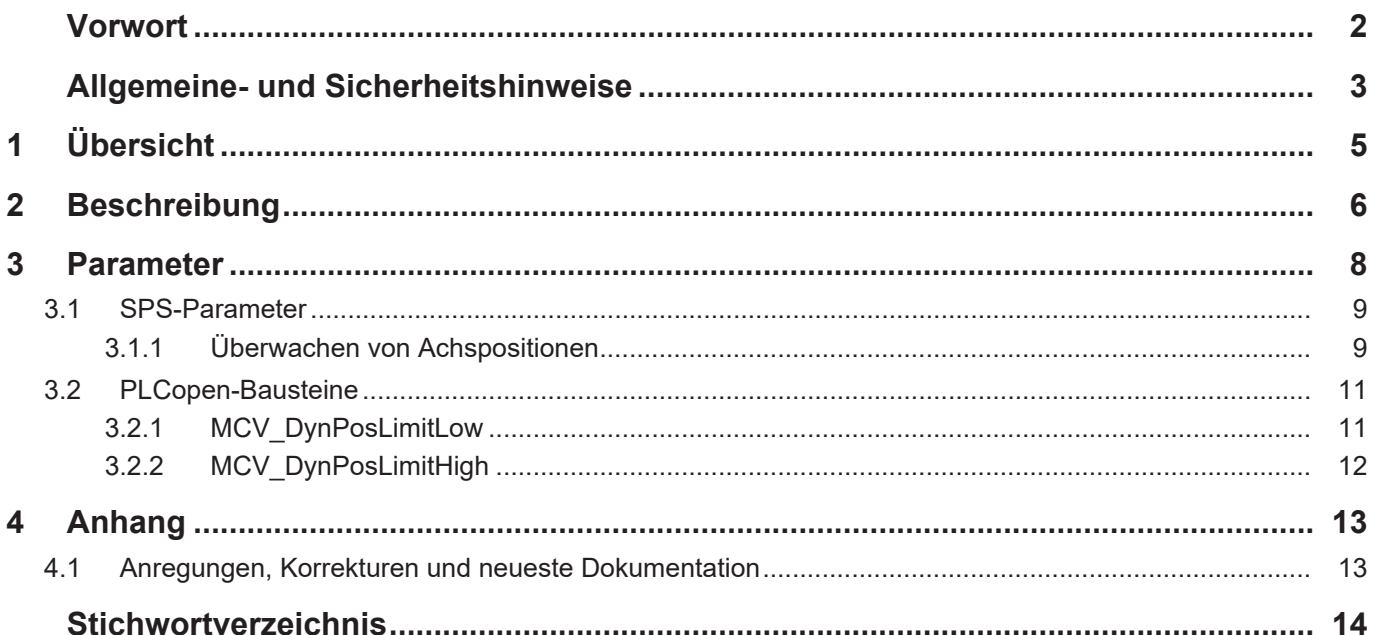

# **1 Übersicht**

#### **Aufgabe**

<span id="page-4-0"></span>Für manche Anwendungen kann es erforderlich sein, dass bestimmte Bereiche einer Achsposition, während der Bearbeitung, zeitweise nicht angefahren werden dürfen. Diese Funktion ermöglicht die dynamische Begrenzung von Achspositionen.

#### **Eigenschaften/ Einsatzmöglichkeit**

Ein möglicher Anwendungsfall ist das Einschränken des Verfahrbereichs einer Achse wegen eines Hindernisses innerhalb des Arbeitsraums der Achse.

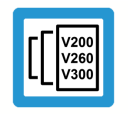

**Versionshinweis**

**Funktionalität ist verfügbar an CNC-Version V3.1.3054.05**

#### **Programmierung/ Aktivierung**

Die Aktivierung und Festlegung der Bereichsgrenzen erfolgt über die SPS.

#### **Parametrierung**

Die Aktivierung der Funktionalität erfolgt über das Schlüsselwort FCT\_DYN\_POS\_LIMIT des Parameters [P-STUP-00070 \[](#page-7-1)[}](#page-7-1) [8\]](#page-7-1).

#### *Verweise auf andere Dokumente*

Zwecks Übersichtlichkeit wird eine verkürzte Darstellung der Verweise (Links) auf andere Dokumente bzw. Parameter gewählt, z.B. [PROG] für Programmieranleitung oder P-AXIS-00001 für einen Achsparameter.

Technisch bedingt funktionieren diese Verweise nur in der Online-Hilfe (HTML5, CHM), allerdings nicht in PDF-Dateien, da PDF keine dokumentenübergreifende Verlinkungen unterstützt.

# **2 Beschreibung**

<span id="page-5-0"></span>Die CNC verfügt über die Möglichkeit, die Achspositionen im zukünftigen Verlauf des aktiven Programms zu prüfen. Bei einer erkannten Verletzung des Achsbegrenzungen kann folgend die Bearbeitung mittels Feedhold an der Bereichsgrenze angehalten werden.

Die Funktion kann auch als ein bereichsspezifischer Feedhold angesehen werden. Ein Einfahren in den gesperrten Bereich wird verhindert.

- Befindet sich die aktuelle Position zum Zeitpunkt der Aktivierung des Bereichs innerhalb des zu sperrenden Bereichs, so wird sofort angehalten. Der Bremsvorgang erfolgt mit der Feedhold-Beschleunigung.
- Befindet sich die aktuelle Position zum Zeitpunkt der Aktivierung des Bereichs außerhalb des zu sperrenden Bereichs, wirkt die aktuell aktive Beschleunigung bis zum Bremspunkt. Der Bremspunkt liegt dann auf der Zonengrenze +/- 1 Takt.

Nachfolgende Abbildung soll den möglichen Anwendungsfall verdeutlichen:

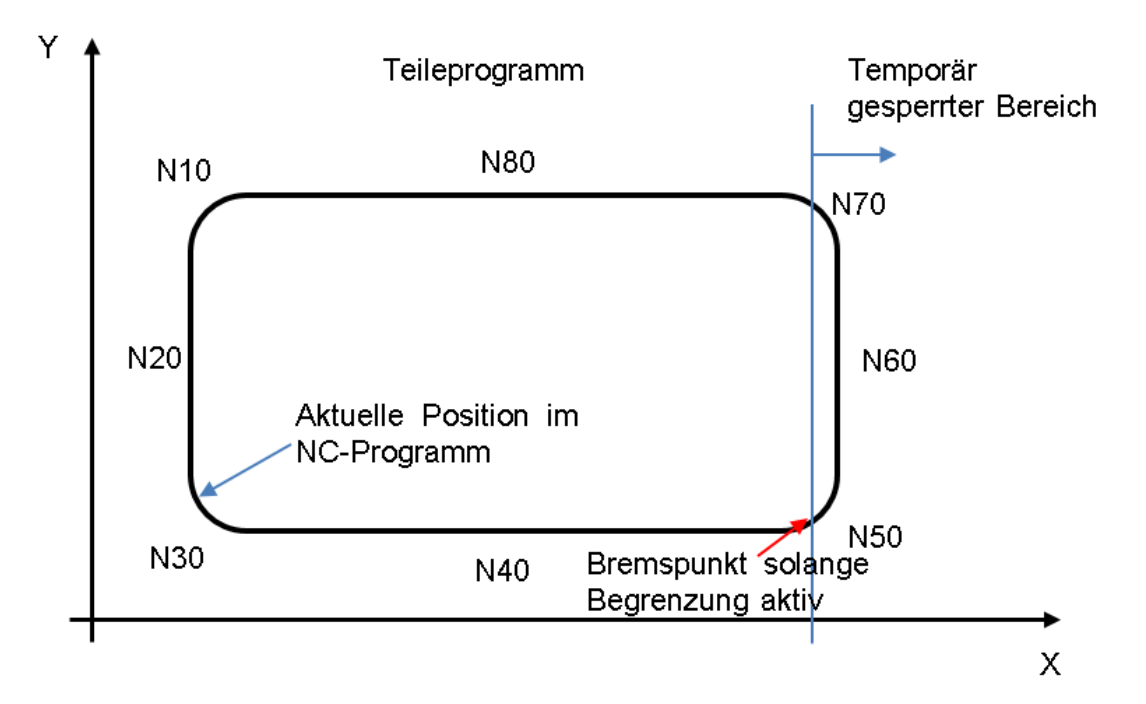

**Abb. 1: Begrenzungsdarstellung, Bremspunkt zwischen N40 und N50**

Die Begrenzung des Achspositionsbereich erfolgt über die SPS. Folgende Möglichkeiten stehen zur Verfügung:

- Control Units [dyn\\_pos\\_limit\\_low \[](#page-8-2) $\rightarrow$  [9\]/](#page-8-2) [dyn\\_pos\\_limit\\_high \[](#page-9-0) $\rightarrow$  [10\]](#page-9-0)
- Bausteine von PLCopen Part 1: [MCV\\_DynPosLimitLow \[](#page-10-1)[}](#page-10-1) [11\]](#page-10-1)/ [MCV\\_DynPosLimitHigh \[](#page-11-0)[}](#page-11-0) [12\]](#page-11-0)

Wird die Begrenzung durch die SPS aufgehoben, wird das Bearbeitungsprogramm fortgesetzt.

#### **Aktivierung**

Die Aktivierung der Funktionalität muss über [P-STUP-00070 \[](#page-7-1)[}](#page-7-1) [8\]](#page-7-1) erfolgen.

configuration.channel[0].interpolator.function FCT\_LOOK\_AHEAD\_STANDARD | **FCT\_DYN\_POS\_LIMIT**

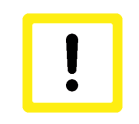

#### **Achtung**

**Sicherheitsrelevante Funktionalitäten dürfen mit dieser Funktion nicht realisiert werden.**

Die Funktion eignet sich für die Begrenzung der Achsposition, wenn

- nicht vorhersehbare oder planbare Ereignisse, z.B. durch einen Sensor, während des Programmablaufs auftreten oder
- die Einschränkung von begrenzter Dauer ist.

#### **Unterstützte CNC-Funktionen**

Die Funktionalität ist mit den nachfolgenden CNC-Funktionen kombinierbar:

- Nullpunkt-Verschiebungen, #ROTATION, #CS
- Alle Slopetypen: #SLOPE[ ]
- Transformationen: #TRAFO[ ]
- Konturglättung: #CONTOUR MODE, #HSC, #SPLINE

#### **Einschränkungen des Verfahrens**

Die Bremsrampe wird in jedem Takt berechnet um entsprechend anhalten zu können. Ausgehend von der resultierenden Bremsdauer werden 20 stichprobenartige Punkte dieser Bremsrampe auf Verletzung der Begrenzung geprüft.

Dies kann in ungünstigen Fällen, z.B. bei einem langen Bremsweg und einem sehr kleinen Konturelement, dazu führen, dass Verletzungen innerhalb des gesperrten Bereichs übersehen werden.

Dies gilt insbesondere bei Veränderung einer Begrenzung im laufenden Programm.

Die folgenden Funktionalitäten werden nicht unterstützt. Eine Überwachung der Achspositionen für die betroffenen Achsen wird nicht richtig durchgeführt:

- Achspolynome X[POLY L=… A0=…]
- Automatisches Nachführen der C-Achse (#CAXTRACK)
- Handbetrieb

# <span id="page-7-0"></span>**3 Parameter**

<span id="page-7-2"></span><span id="page-7-1"></span>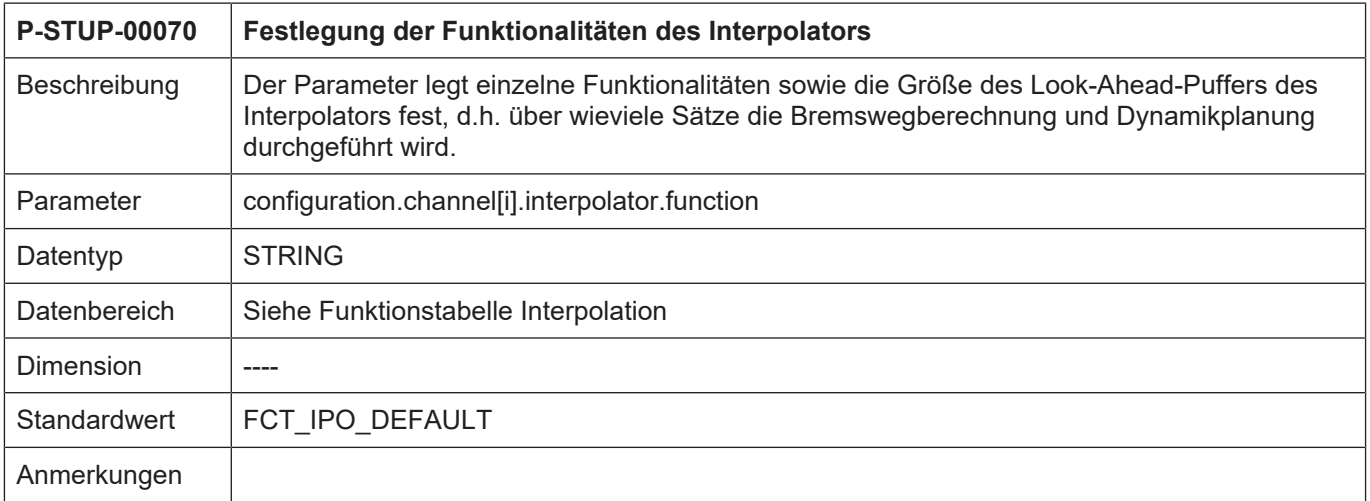

# <span id="page-8-0"></span>**3.1 SPS-Parameter**

# <span id="page-8-1"></span>**3.1.1 Überwachen von Achspositionen**

<span id="page-8-3"></span><span id="page-8-2"></span>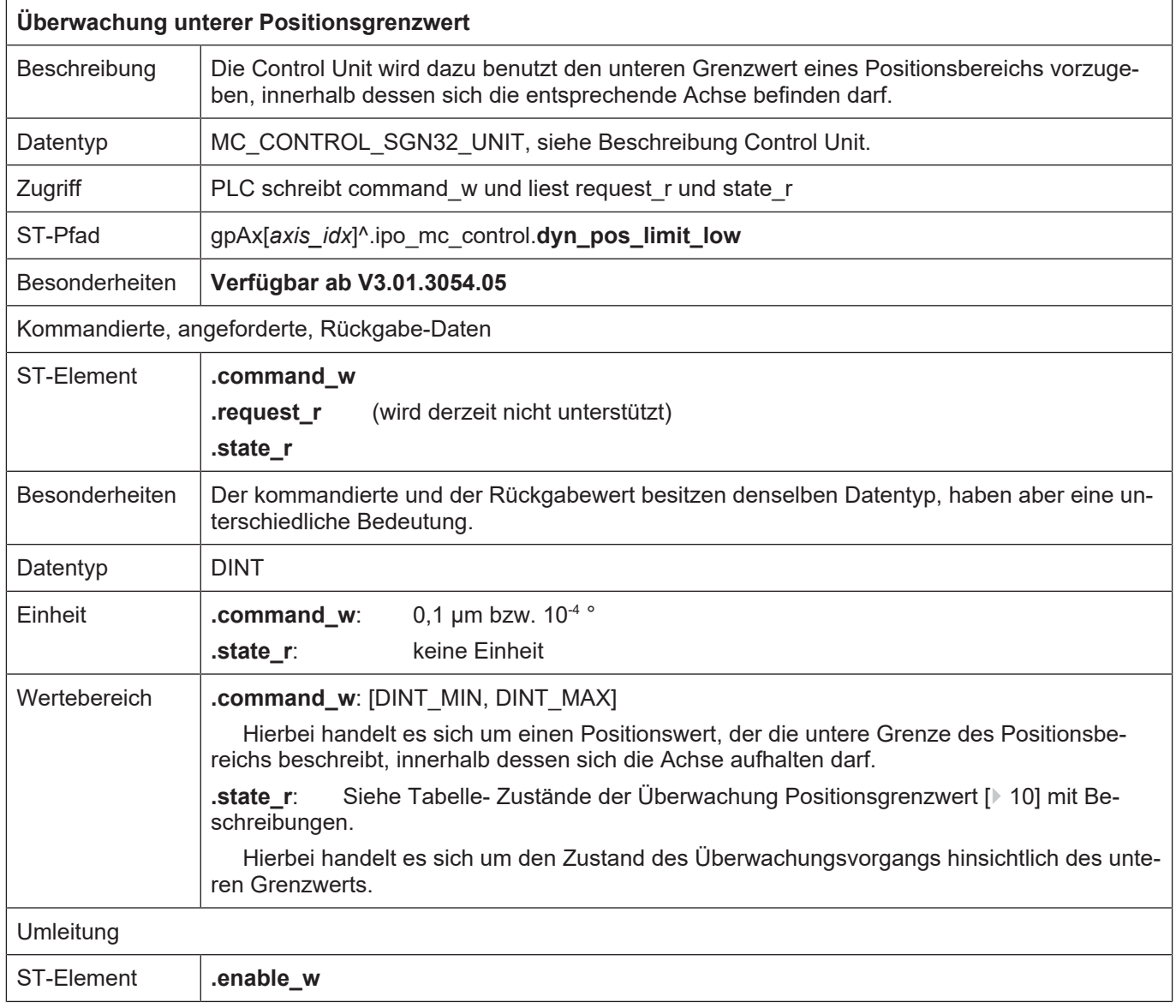

<span id="page-9-2"></span><span id="page-9-0"></span>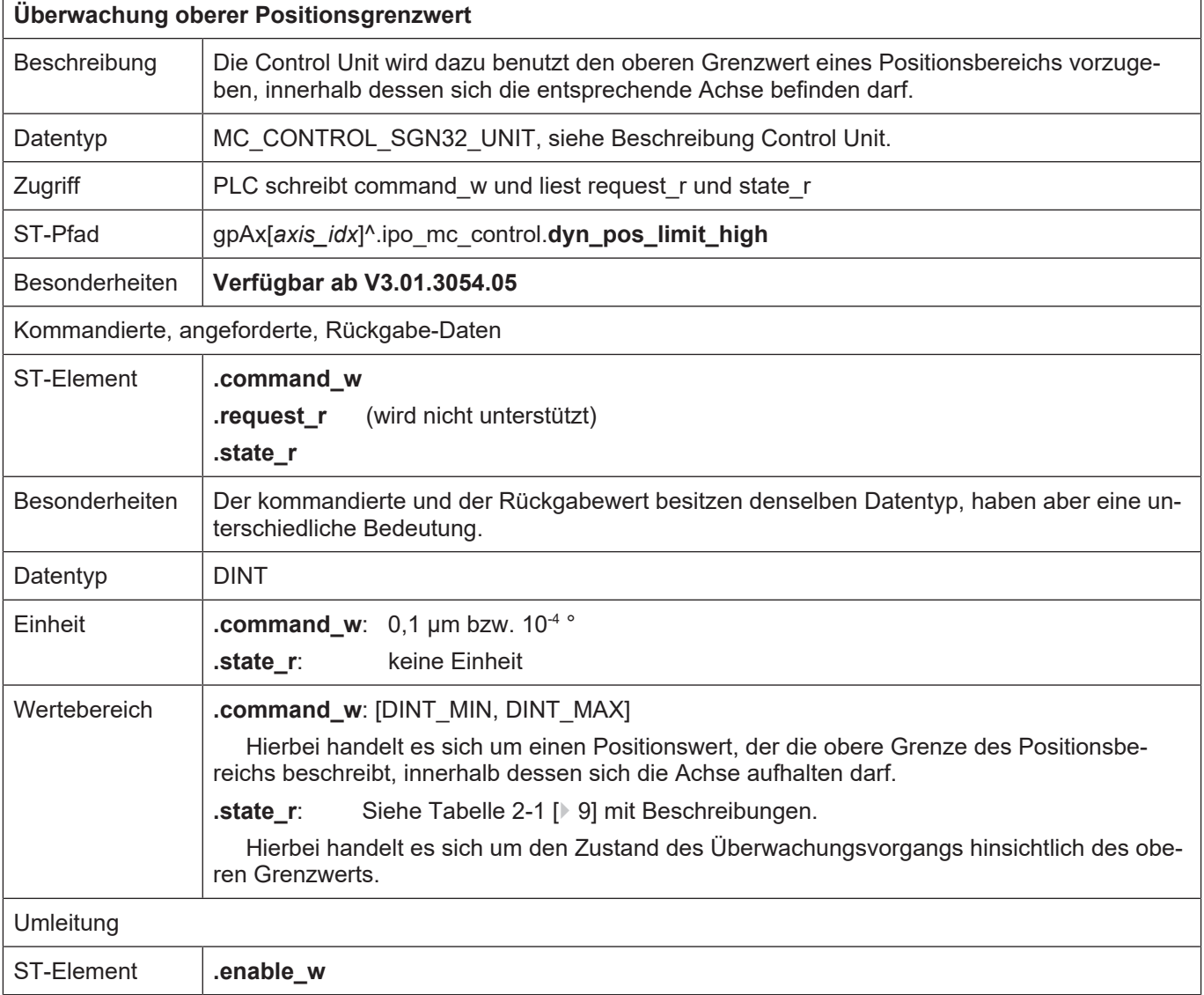

### <span id="page-9-1"></span>Werte für den Zustand der Überwachung eines Positionsgrenzwertes

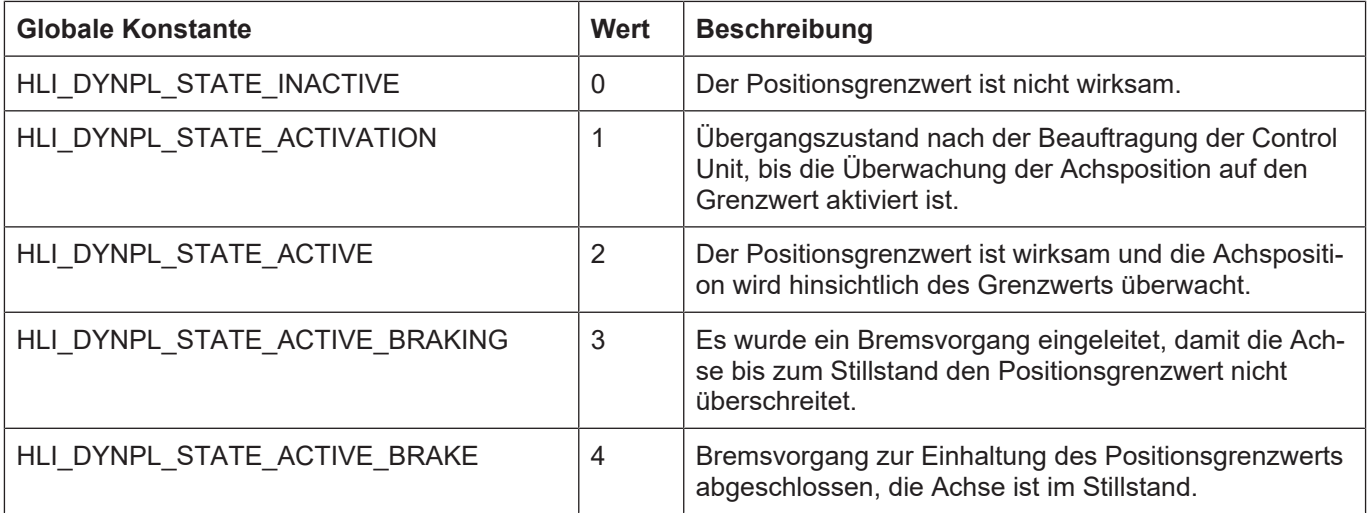

# **3.2 PLCopen-Bausteine**

### **3.2.1 MCV\_DynPosLimitLow**

<span id="page-10-1"></span><span id="page-10-0"></span>Soll verhindert werden, dass die Position einer Achse einen bestimmten Wert unterschreitet, wird mit diesem Funktionsbaustein der Grenzwert vorgegeben, der nicht unterschritten werden darf. Bewegt sich die Achse in Richtung Grenzwert wird die Bewegung so geregelt, dass die Achse im Bereich des Grenzwerts anhält. Der Positionsgrenzwert kann um die Wegstrecke überfahren werden, die in einem Taktzyklus der Steuerung zurückgelegt wird.

#### **Blockdiagramm**

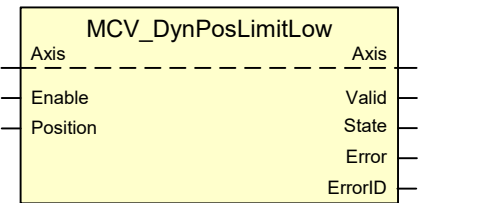

#### <span id="page-10-2"></span>**Parameter des FB**

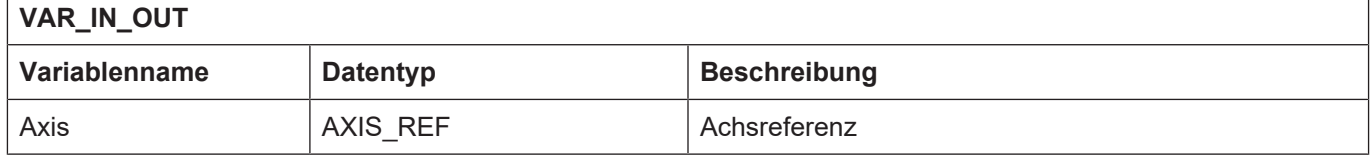

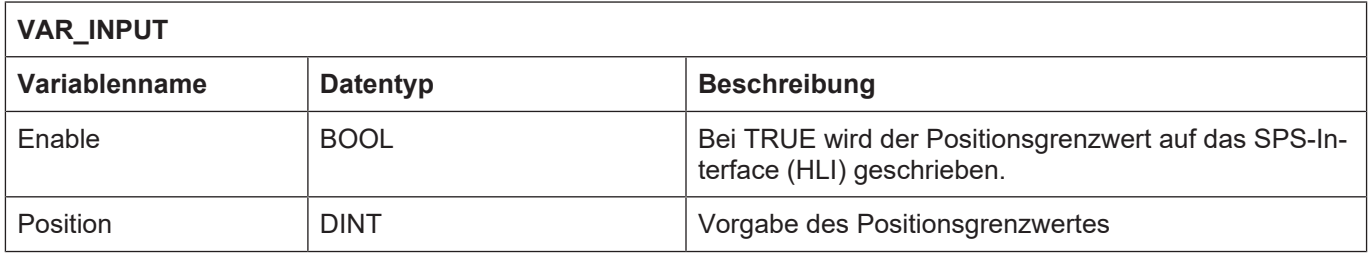

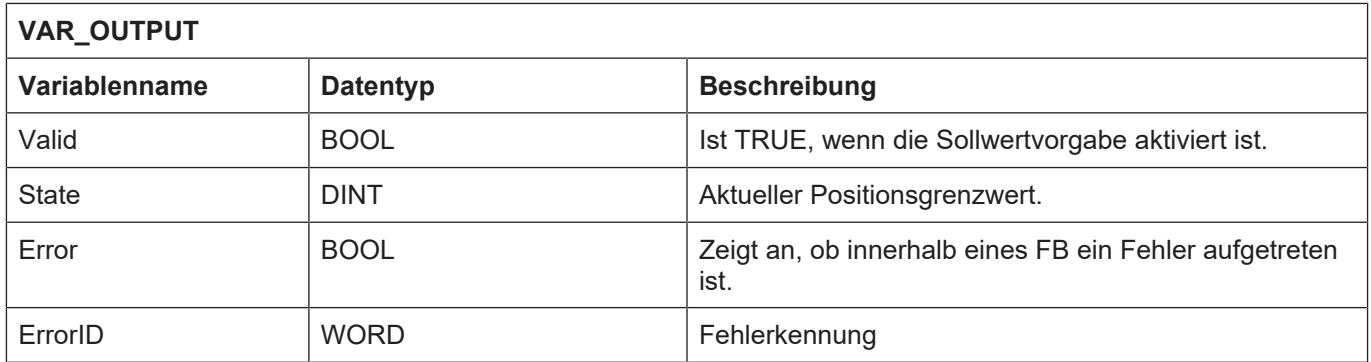

### **3.2.2 MCV\_DynPosLimitHigh**

<span id="page-11-0"></span>Soll verhindert werden, dass die Position einer Achse einen bestimmten Wert überschreitet, wird mit diesem Funktionsbaustein der Grenzwert vorgegeben, der nicht überschritten werden darf. Bewegt sich die Achse in Richtung Grenzwert wird die Bewegung so geregelt, dass die Achse im Bereich des Grenzwerts anhält. Der Positionsgrenzwert kann um die Wegstrecke überfahren werden, die in einem Taktzyklus der Steuerung zurückgelegt wird.

#### **Blockdiagramm**

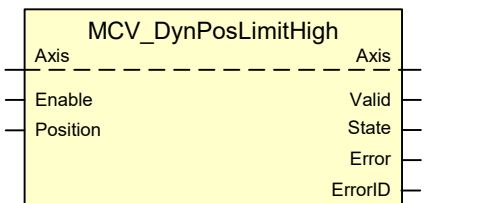

#### <span id="page-11-1"></span>**Parameter des FB**

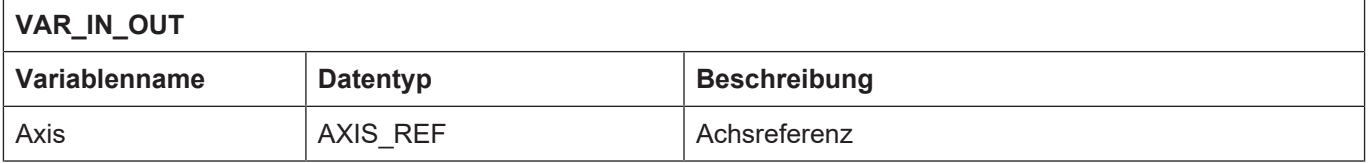

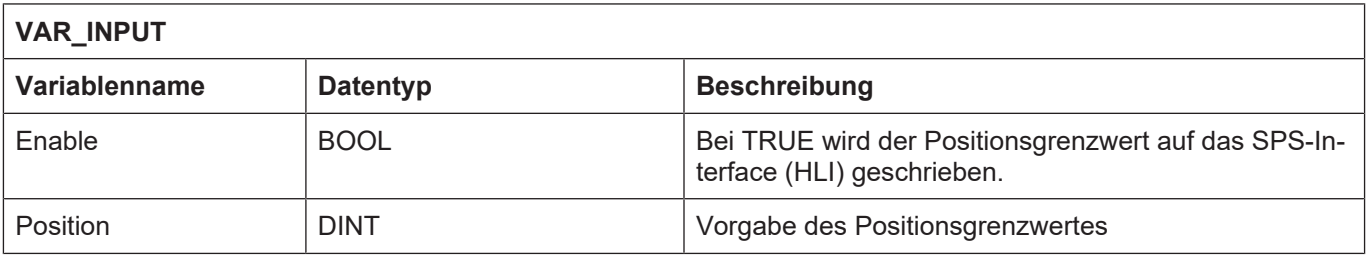

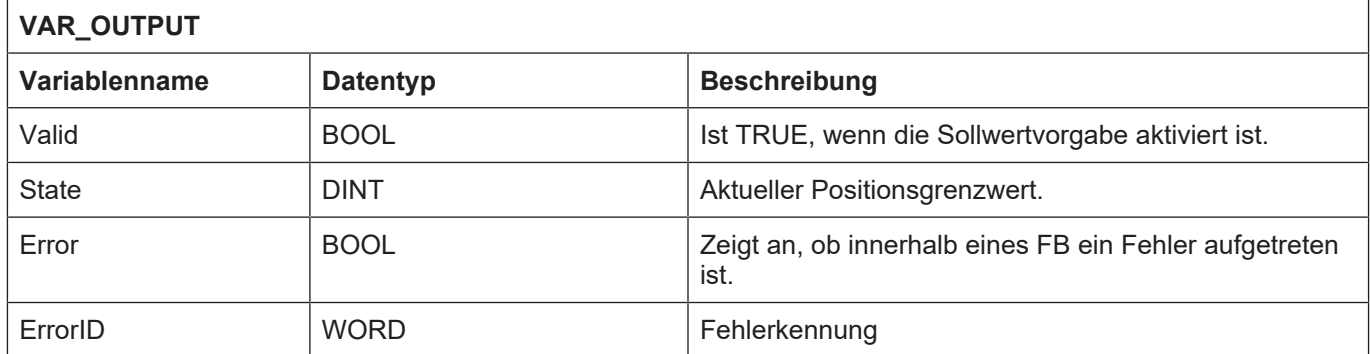

# **4 Anhang**

# **4.1 Anregungen, Korrekturen und neueste Dokumentation**

<span id="page-12-1"></span><span id="page-12-0"></span>Sie finden Fehler, haben Anregungen oder konstruktive Kritik? Gerne können Sie uns unter documentation@isg-stuttgart.de kontaktieren. Die aktuellste Dokumentation finden Sie in unserer Onlinehilfe (DE/EN):

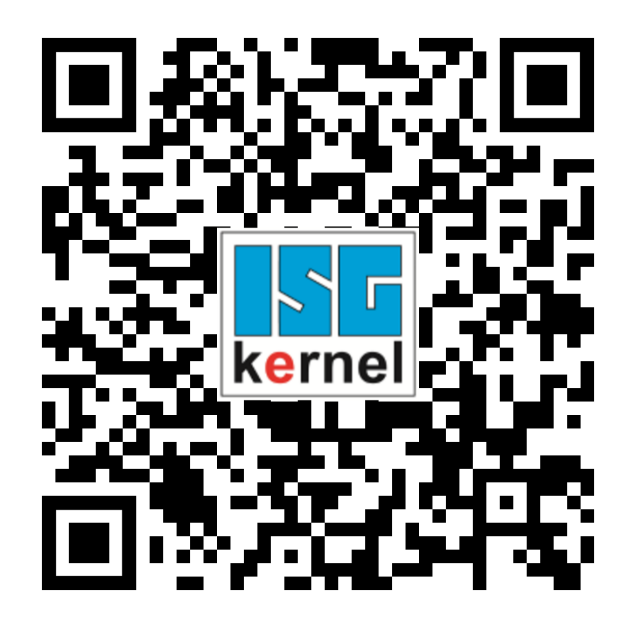

**QR-Code Link:** <https://www.isg-stuttgart.de/documentation-kernel/> **Der o.g. Link ist eine Weiterleitung zu:** <https://www.isg-stuttgart.de/fileadmin/kernel/kernel-html/index.html>

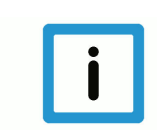

### **Hinweis**

### **Mögliche Änderung von Favoritenlinks im Browser:**

Technische Änderungen der Webseitenstruktur betreffend der Ordnerpfade oder ein Wechsel des HTML-Frameworks und damit der Linkstruktur können nie ausgeschlossen werden.

Wir empfehlen, den o.g. "QR-Code Link" als primären Favoritenlink zu speichern.

### **PDFs zum Download:**

DE:

<https://www.isg-stuttgart.de/produkte/softwareprodukte/isg-kernel/dokumente-und-downloads> EN:

<https://www.isg-stuttgart.de/en/products/softwareproducts/isg-kernel/documents-and-downloads>

**E-Mail:** [documentation@isg-stuttgart.de](mailto:documentation@isg-stuttgart.de)

# <span id="page-13-0"></span>**Stichwortverzeichnis**

### G

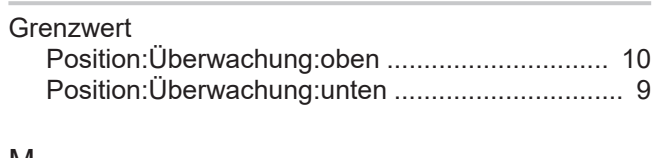

### M

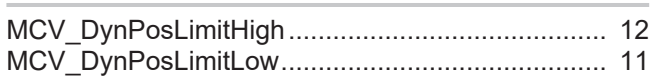

#### P

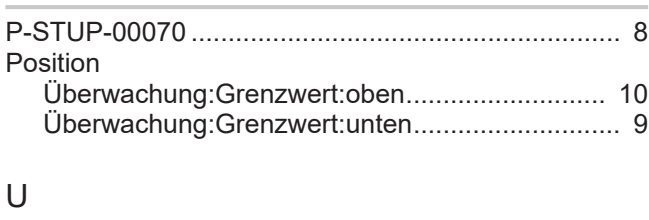

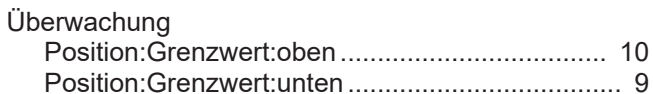

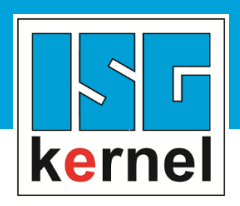

© Copyright ISG Industrielle Steuerungstechnik GmbH STEP, Gropiusplatz 10 D-70563 Stuttgart Alle Rechte vorbehalten www.isg-stuttgart.de support@isg-stuttgart.de

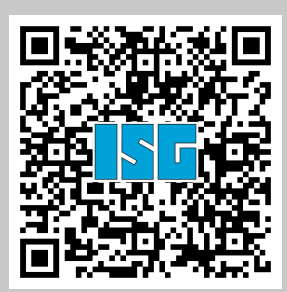